## **1 Activar-Desactivar matriculación en cursos**

## **2 Activación de Auto-matriculación de alumnos en cursos Moodle**

Para permitir que os alumnos se matriculen nos cursos de xeito automático é recomendable asignar un contrasinal no curso, para que só se poidan matricular os que coñezan ese contrasinal que vos lle facilitaredes.

Unha vez dentro do curso facer o seguinte:

- Ir á **sección de Administración do curso**.
- Na ventana da dereita comprobar que están activos os **métodos de Matriculación manual** e **Auto-matriculación**. Se soamente aparece a matriculación manual teremos que engadir o método de auto-matriculación na lista desplegable.

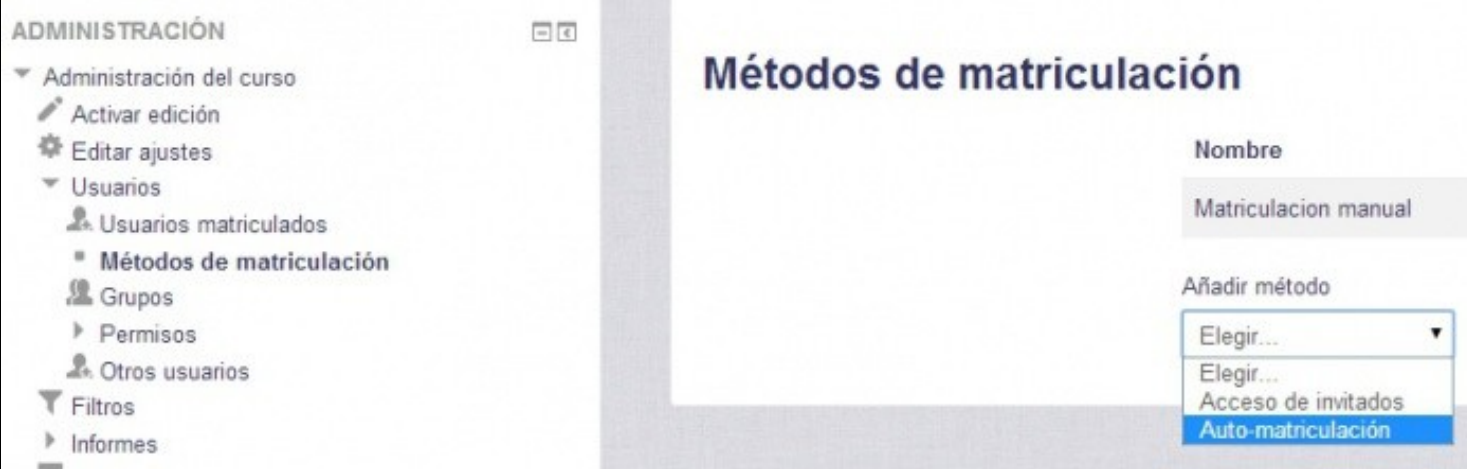

• Na ventana de opcións que aparece cubriremos simplemente o apartado de **clave de auto-matriculación** co contrasinal que deberán saber os alumnos para auto-matricularse no noso curso:

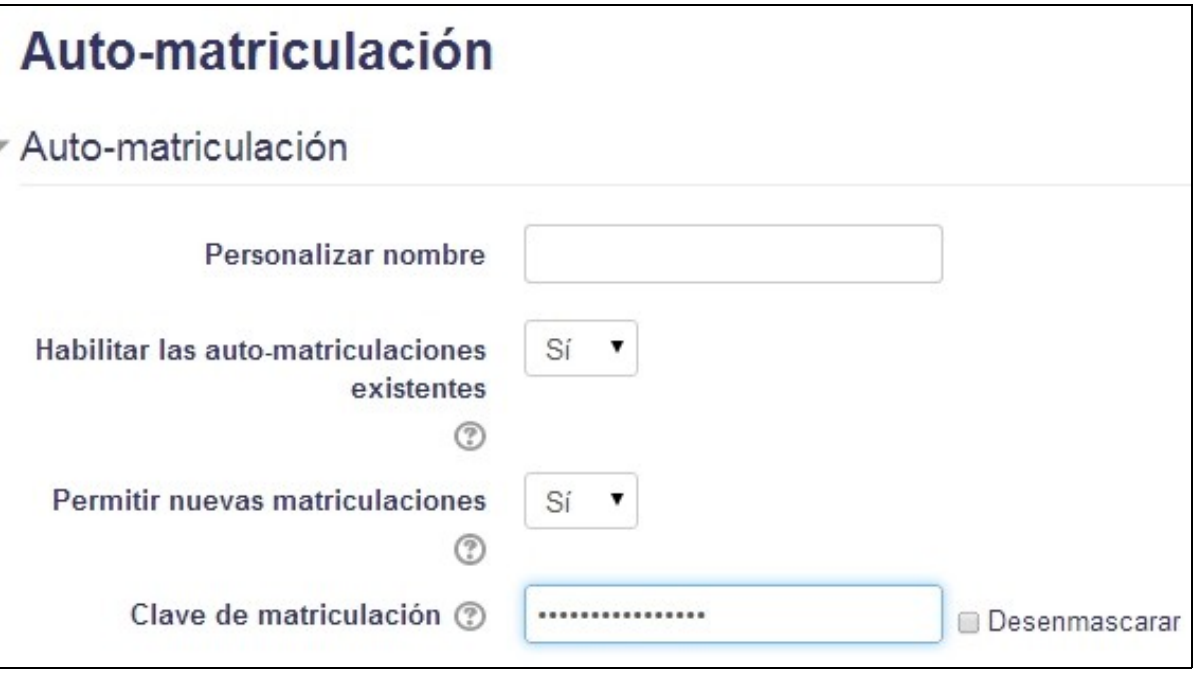

• Pulsaremos en Añadir Método e xa estará dispoñible para que os alumnos se poidan matricular.

**Cando remate o período de matriculación deberíase modificar o contrasinal, para evitar que se matriculen máis alumnos no curso**.

## **3 Desactivación de Auto-matriculación de alumnos en cursos Moodle**

Para **desactivar a auto-matriculación** simplemente teremos que volver a métodos de matriculación:

- Poderemos **editar a auto-matriculación** (símbolo **\*** o carón de Automatriculación á dereita) e cambiaremos o contrasinal por un distinto.
- Outra forma de desactivar que os alumnos se matriculen e **ocultar** (pechando o ollo) o **método de auto-matriculación**.
- Ou por último **eliminar** do curso si así o desexamos o **método de auto-matriculación** coa X.

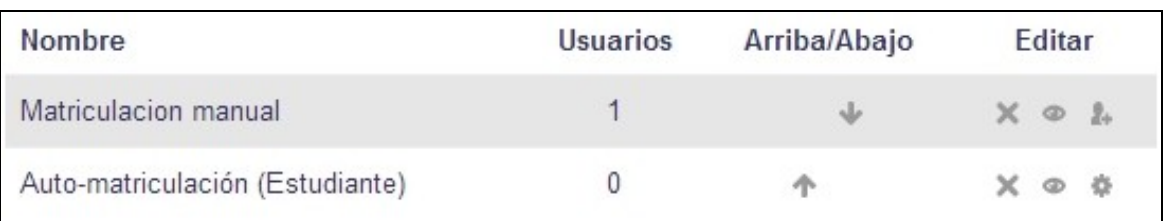

-[-Veiga](https://manuais.iessanclemente.net/index.php/Usuario:Veiga) ([discusión](https://manuais.iessanclemente.net/index.php?title=Usuario_discusi%C3%B3n:Veiga&action=edit&redlink=1))